## **Лабораторная работа № 22**

(Глава 4 из [1])

## **Свободные электромагнитные колебания в колебательном контуре**

**Цель работы**: экспериментально определить зависимость периода колебаний и логарифмического декремента от параметров контура. Полученные результаты сравнить с теоретическими.

# **Теория**

В колебательном контуре последовательно соединены конденсатор *C*, катушка индуктивности *L* и резистор (сопротивление) *R* . Энергия электрического поля, сосредоточенная в конденсаторе, равна

$$
W_E(t) = \frac{CU_C(t)^2}{2},
$$

где  ${\it U}_{\it C}^{}(t)$  – напряжение на обкладках конденсатора, зависящее от времени.

Энергия магнитного поля, сосредоточенного в катушке, равна

$$
W_M(t) = \frac{LI(t)^2}{2},
$$

где  $I(t)$  - ток в контуре.

Полная энергия электромагнитного поля в контуре равна

$$
W_{EM}(t) = \frac{CU_c(t)^2}{2} + \frac{LI(t)^2}{2}
$$
 (4.1)

Эта энергия постепенно расходуется на нагрев сопротивления *R* . Суммарная энергия электромагнитного поля и джоулева тепла, выделившегося на сопротивлении, сохраняется, т.е. скорость изменения суммарной энергии равна нулю

$$
\frac{dW_{EM}}{dt} + RI^2 = 0\tag{4.2}
$$

где  $RI^2$  - тепловая мощность.

Преобразуем (4.2) к уравнению для напряжения на конденсаторе  $U_C(t)$ , учитывая связь напряжения с зарядом на обкладках  $U_C = q/C$  и то, что ток – это скорость изменения заряда на обкладке конденсатора  $I = q_t = \dot{q}$ . Отсюда получаем связь тока с напряжением на конденсаторе  $I = C \dot{U}_c$ .

Тогда (4.2) можно преобразовать к виду

$$
\ddot{U}_C + 2\beta \dot{U}_C + \omega_0^2 U_C = 0 \tag{4.3}
$$

где введены обозначения

$$
\frac{R}{L} = 2\beta; \qquad \frac{1}{LC} = \omega_0^2 \tag{4.4}
$$

Решение уравнения (4.3) - затухающие колебания

$$
U_C(t) = U_{C0} e^{-\beta t} \cos(\omega t + \varphi), \qquad (4.5)
$$

где  $U_{C0}$  - начальная амплитуда колебаний. Начальная фаза  $\varphi$  определяется, если заданы начальные условия для решения (4.5).

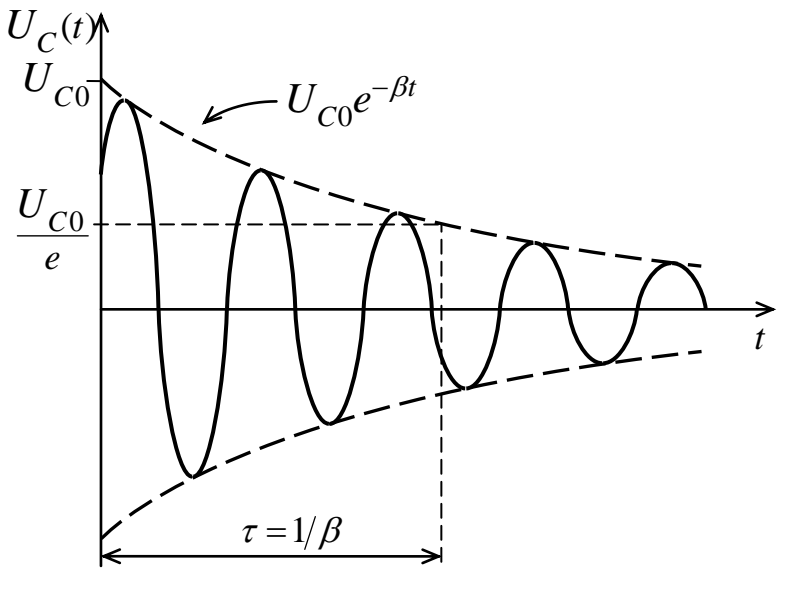

Рис. 4.1

График решения показан на рис. 4.1 сплошной кривой. Штриховая кривая - амплитуда затухающих колебаний

$$
U_{CA}(t) = U_{C0}e^{-\beta t}
$$
\n(4.6)

 $\overline{2}$ 

Циклическая частота колебаний

$$
\omega = \sqrt{\omega_0^2 - \beta^2} = \sqrt{\frac{1}{LC} - \frac{R^2}{4L^2}}.
$$
\n(4.7)

Период колебаний

$$
T = \frac{2\pi}{\omega} \tag{4.8}
$$

В случае малых потерь  $\beta^2 \ll \omega_0^2$  $\beta^2$ << $\omega_0^2$ , когда амплитуды колебаний в соседних периодах изменяются незначительно, циклическая частота колебаний практически совпадает с частотой колебаний идеального колебательного контура (т. е. при  $R = 0$ ,), называемой собственной частотой колебательной системы

$$
\omega = \omega_0 = \frac{1}{\sqrt{LC}}\tag{4.9}
$$

Соответственно, период колебаний идеального контура

$$
T = \frac{2\pi}{\omega_0} = 2\pi\sqrt{LC}
$$
\n(4.10)

С ростом потерь частота колебаний уменьшается, при  $\beta \rightarrow \omega_{0}$  период (4.8) стремится к бесконечности, т. е. вместо периодических колебаний наблюдается апериодическое затухание. Сопротивление

$$
\beta = \omega_0 \Rightarrow R_{\kappa} = 2\sqrt{\frac{L}{C}} \tag{4.11}
$$

при котором исчезают колебания, называется критическим.

## **Характеристики затухания колебаний**

Коэффициент затухания β. (В других физических явлениях с экспоненциальными законами используют термин «показатель», например, «показатель поглощения». Коэффициентом же чаще называют отношение двух величин, например, амплитуд.)

Чем больше  $\beta$ , тем быстрее со временем убывает амплитуда колебаний.

Время релаксации - это промежуток времени, за который амплитуда колебаний уменьшается в  $e \approx 2.7$  раз:

$$
\tau = \frac{1}{\beta} \tag{4.12}
$$

На рис. 4.1 промежуток  $\tau$  отложен от момента  $t=0$ , однако в соответствии со свойством экспоненциальной функции отношение амплитуд, разделённых промежутком  $\tau$ , будет равно е для любого начального  $t$ .

Логарифмический декремент — логарифм отношения амплитуд колебаний, разделённых периодом Т (Рис. 4.2),

$$
\lambda = \ln \frac{U_C(t)}{U_C(t+T)} = \ln \frac{U_{CA}(t)\cos(\omega t + \varphi)}{U_{CA}(t+T)\cos[\omega(t+T) + \varphi]} = \ln \frac{U_{CA}(t)}{U_{CA}(t+T)} =
$$

$$
= \ln \frac{U_{C0}\exp(-\beta t)}{U_{C0}\exp[-\beta(t+T)]} = \beta T = \frac{T}{\tau}
$$
(4.13)

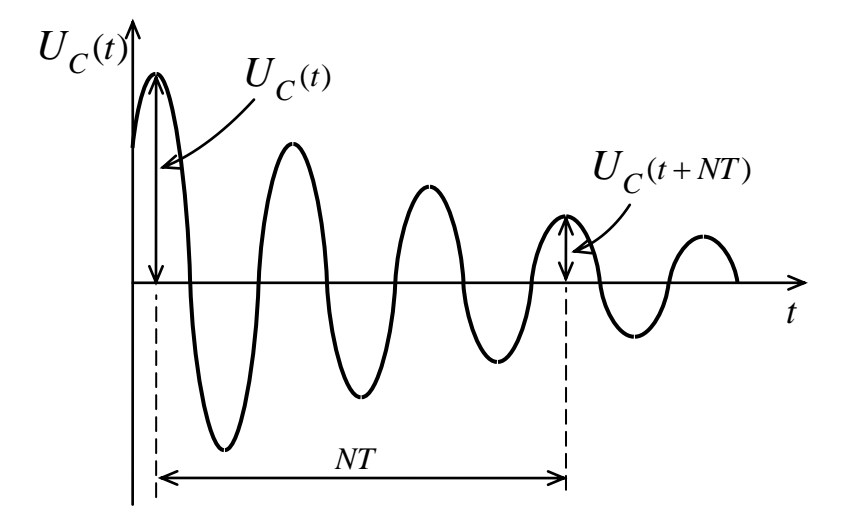

Рис. 4.2

Таким образом, обратная величина логарифмического декремента равна числу периодов колебаний, за которые амплитуда уменьшается в е раз:

$$
\frac{1}{\lambda} = \frac{\tau}{T}
$$

 $\overline{4}$ 

В приближении слабого затухания в  $(4.13)$  можно принять  $T = 2\pi\sqrt{LC}$  и

$$
\lambda = \pi R \sqrt{C/L} \tag{4.14}
$$

В формуле  $(4.13)$  момент времени  $t$  может быть, вообще говоря, любым. Однако для повышения точности измерений следует брать момент времени, когда напряжение достигает амплитудного значения (Рис. 4.2). На этом рисунке показаны два амплитудных значения напряжения  $U_c(t)$  и  $U_C(t+NT)$ , разделённых промежутком времени N периодов T.

Можно показать, что логарифмический декремент в этом случае вычисляется по формуле

$$
\lambda = \frac{1}{N} \ln \frac{U_C(t)}{U_C(t + NT)}
$$
, (4.15)

где  $N$  - целое число периодов.

Амплитуды отсчитываются от нулевого уровня напряжения, для определения и индикации которого в эксперименте необходимо произвести дополнительные действия, что технически не всегда просто. Указанной

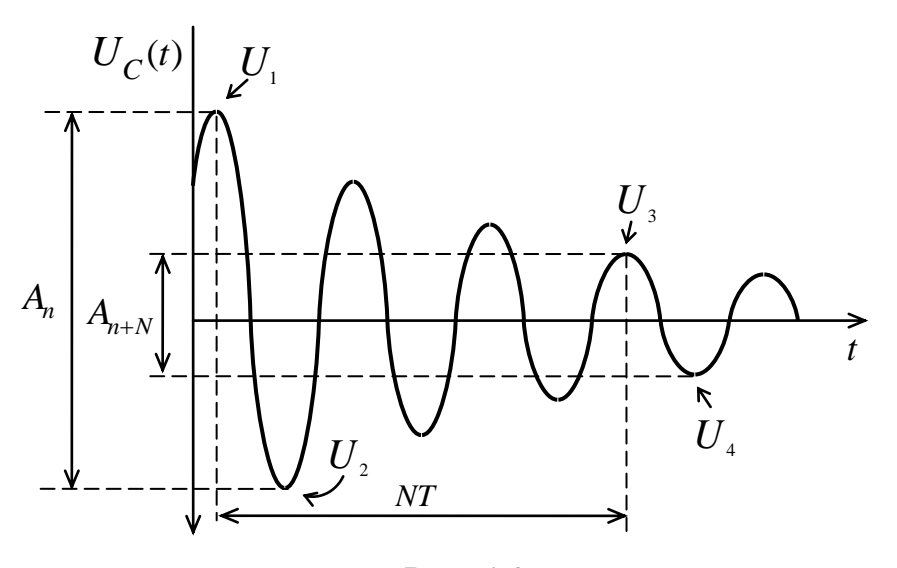

Рис. 4.3

трудности можно избежать, если измерять не амплитуды, а размахи колебаний. На рис. 4.3 показаны размахи напряжения  $A_n$  и  $A_{n+N}$ , разделённые промежутком времени в целое N число периодов. Здесь nпорядковый номер максимума от начала колебаний, который может быть любым так же, как и начальный момент времени *t* в формуле (4.13). В приближении слабого затухания можно также определять логарифмический

декремент не по отношению амплитуд, а по отношению размахов колебаний:  
\n
$$
\lambda = \frac{1}{N} \ln \frac{A_n}{A_{n+N}} = \frac{1}{N} \ln \frac{|U_1 - U_2|}{|U_3 - U_4|}
$$
\n(4.16)

## **Описание экспериментальной установки**

Упрощѐнная электрическая схема установки показана на рис. 4.4. От генератора импульсов периодически подаются электрические импульсы на сопротивление *R*0 , последовательно включѐнное в контур. Общее сопротивление *R* контура складывается из *R*0 , ступенчато изменяемого сопротивления магазина *Rk* (k = 1÷5) и активного сопротивления провода катушки индуктивности *RL* . Внутреннее сопротивление генератора, подключѐнное параллельно *R*0 , практически не влияет на активное сопротивление контура, поскольку  $R_0 \ll R_k + R_L$ .

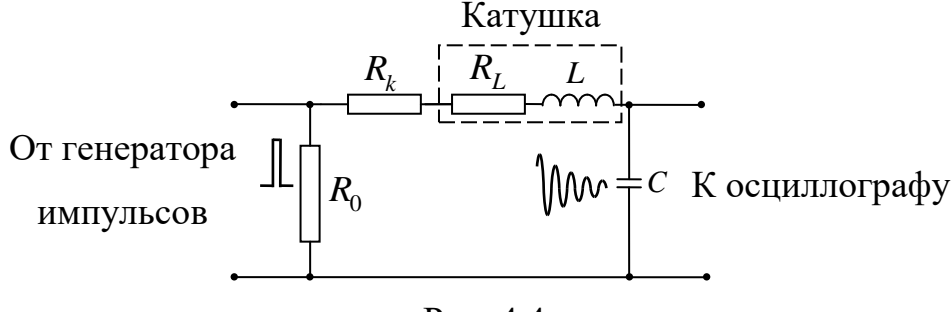

Рис. 4.4

Импульсы генератора заряжают конденсатор *С*. После прекращения импульса в контуре возникают свободные колебания, время существования которых, с одной стороны, намного больше длительности импульсов, с другой стороны, меньше периода следования импульсов. Поэтому свободные колебания, порождѐнные последовательными импульсами, не перекрываются.

Напряжение с конденсатора подается на вход осциллографа. Входное сопротивление осциллографа должно быть намного больше сопротивления контура, чтобы его влиянием на колебательный процесс можно было пренебречь. Картина на экране на экране осциллографа имеет вид графика зависимости напряжения на конденсаторе от времени  ${\it U}_{\it C}\left(t\right)$ , наложенного на сетку делений экрана (Рис. 4.5). По виду этой осциллограммы можно определить период колебаний и логарифмический декремент. *Подробное описание настройки осциллографа изложено в последующих разделах*.

При измерении периода собственных колебаний потери энергии в контуре должны быть минимальными. Для этого резистор *Rk* следует установить с минимальным значением сопротивления.

Измерение с помощью координатной сетки экрана - обычный для осциллографов метод измерений. Время, за которое световое пятно проходит на экране осциллографа одно горизонтальное деление (цена деления *Ct* ), указывается на панели прибора. Если измерить период в делениях шкалы на экране (расстояние *S* , показанное на рис. 4.5) и умножить на цену деления *Ct* , то получим значение периода *T* в секундах

$$
T = SCi \tag{4.17}
$$

У осциллографов под делением обычно понимается *большое* деление, а малые – это дробные доли большого деления. Так, на рис. 5 расстояние *S* примерно равно 3,4 деления.

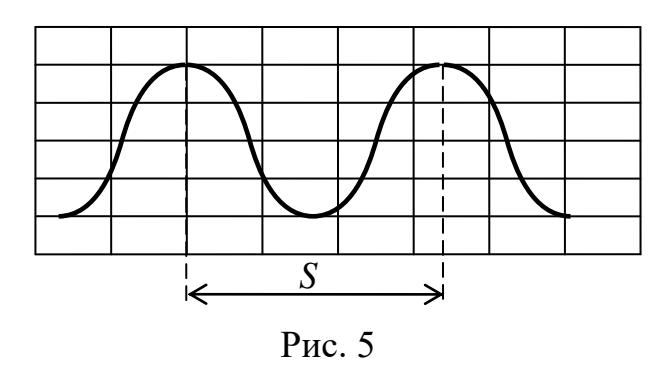

Период можно измерять по расстоянию как между нулями напряжения, так и между соседними максимумами. Второй вариант, показанный на рис. 5,

предпочтительнее, т.к. не требует определения и индикации нуля напряжения. Для повышения точности измерений периода рекомендуется ручкой горизонтально смещения изображения на экране  $\leftrightarrow$  совместить один из максимумов с вертикальной линией сетки экрана. Если измеряется длительность N периодов, то необходимо записать это число периодов, в этом случае

$$
T = \frac{S}{N}C_{t}
$$
\n
$$
(4.18)
$$

Для определения логарифмического декремента надо получить на экране осциллографа картину, аналогичную изображенной на рис. 4.2 и 4.3. Поскольку логарифмический декремент в формулах (4.13), (4.15), (4.16) зависит от отношения напряжений, достаточно все эти напряжения измерять в делениях вертикальной сетки.

Погрешность измерения логарифмического декремента зависит не только от погрешности отсчета амплитуд или размахов напряжения по вертикальной сетке экрана  $\sigma_{U} = \sigma_{A}$ , но и от выбора числа периодов N. Относительная ошибка в измерении логарифмического декремента минимальна, если отношение амплитуд в формулах  $(4.13)$ ,  $(4.15)$ ,  $(4.16)$ близко к трём:

 $\lambda$ 

$$
\frac{U_C(t)}{U_C(t+NT)} \approx \frac{A_n}{A_{n+N}} \approx 3
$$
\n(4.19)

. Если это условие при выборе  $N$  соблюдено, то погрешность логарифмического декремента

$$
\sigma_{\lambda} \approx 3\lambda \frac{\sigma_{U}}{U} = 3\lambda \frac{\sigma_{A}}{A}
$$
\n(4.20)

Экспериментальная установка выполнена в нескольких вариантах (http://pitf.ftf.nstu.ru/resources/labs/22).

На передней панели установки нажимается клавиша «Лабораторная работа № 22» и одна из клавиш конденсаторов С1, С2 или С3. Ручка переменного сопротивления магазина перед измерениями должна быть повёрнута в крайнее левое положение, т.е. в начале настройки и измерений сопротивление *R* колебательного контура минимально.

# **Описание осциллографа С1-77**

На рис. 4.6 показана передняя панель осциллографа. Напряжение питания включается тумблером 15. Имеется два канала I и II для подачи исследуемых сигналов напряжения на входы 1 и 16 соответственно. *Далее предполагаем, что сигнал подаѐтся на вход 1*. Двойной регулятор чувствительности вертикальной развѐртки 2 позволяет изменять чувствительность плавно и ступенчато. Вокруг регулятора показаны значения чувствительности для ступенчатого регулятора (Вольт на *большое* деление), например 0,01 В/дел при условии, что плавный регулятор установлен в фиксированное положение. Переключатель 3 позволяет подавать на вертикальную развѐртку только переменную составляющую сигнала ( $\sim$ ) или весь сигнал, включая его постоянную составляющую ( $\cong$ ). Регуляторы 5 и 14 смещают изображение сигнала по вертикали и по горизонтали. Ручками 6, 7, 8 можно соответственно фокусировать луч, изменять его яркость, подсвечивать экранную сетку.

В блоке «Развѐртка» устанавливается режим развѐртки по горизонтали. В положении «Авто» переключателя 12 периодическая развѐртка. Двойным плавно-ступенчатым регулятором 12 меняют скорость развѐртки. Вокруг него показаны значения времени смещения луча по горизонтали на одно большое деление, например, 50 µs/дел (микросекунд на деление), при условии, что плавный регулятор установлен в фиксированное положение. Регулятор 14 смещает луч по горизонтали.

В блоке «Синхронизация» переключателем 9 выбирают знак напряжения, запускающего развѐртку, переключателем 10 выбирают

источник запускающего сигнала - канал I или II, или внешний сигнал. Регулятором 11 меняют величину запускающего сигнала. Этот регулятор позволяет устранить множественные запуски периодического сигнала.

Погрешность аналогового осциллографа пропорциональна измеряемой величине, поэтому относительная погрешность постоянна и равна 15% как по вертикали, так и по горизонтали.

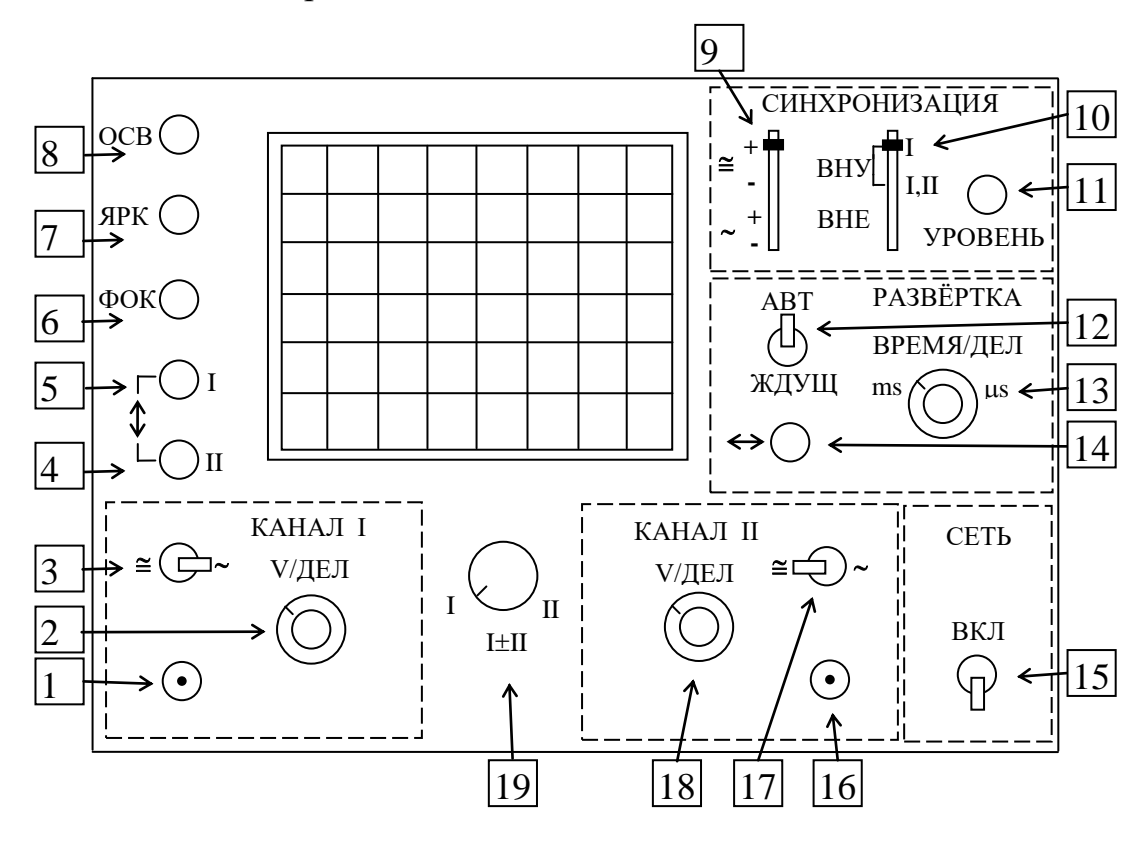

Рис. 4.6

# **Описание осциллографа Tektronix**

На рис. 4.7 показан вид передней панели осциллографа, на рис. 4.7а – экран (левая часть панели), на рис. 4.7б – панель управления (правая часть панели осциллографа). Кнопка включения осциллографа – на верхней

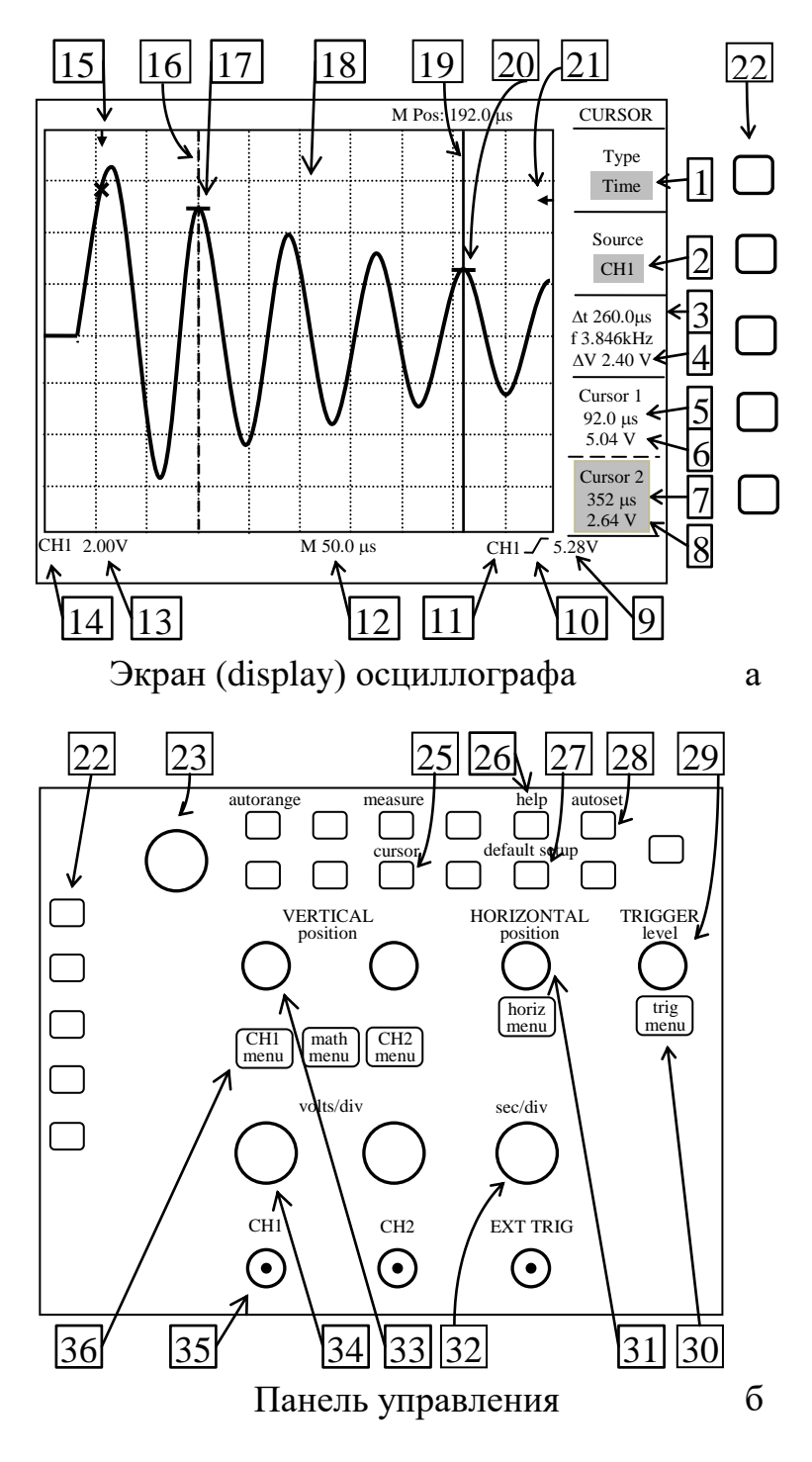

Рис. 4.7

крышке слева. После включения происходит загрузка, в окнах правой части экрана появляется меню. Сначала в активном (затемнѐнном) окне меню выберите язык отображения информации – English (Вы можете выбрать один из Chinese, если он вам понятнее).

Если после загрузки на экране видна кривая затухающих колебаний, можно приступать к измерениям. В противном случае следует пропустить пункт «Измерения» и ознакомиться с «Настройкой осциллографа».

#### **Измерения**

Исследуемый сигнал подключѐн к СН1 (Канал 1, вход 35 на рис. 4.7б). Подберите размер по вертикали ручками 34 Volts/Div(Вольт на деление) и по горизонтали 32 Sec/div (Секунд на деление), чтобы несколько периодов колебаний умещались в пределах сетки 18 экрана.

Настройка устойчивости изображения (если требуется). Ручкой 29 LEVEL (Уровень Запуска) подберите такой уровень напряжения запуска горизонтальной развѐртки (отображается на экране стрелкой 21), чтобы устранить множественную развѐртку периодического сигнала, часто нестабильную. Для этого стрелка 21 на экране (Рис. 4.7а) должна быть выше вторичных пиков измеряемого сигнала. Внизу экрана справа показаны параметры запуска развѐртки: 11 - от СН1 (от Канала 1), 10 - по переднему фронту сигнала, 9 - уровень = 5,28 Вольт. Этим параметрам соответствует *единственный* момент времени сигнала, показываемый стрелкой 15, т.е. точка запуска развѐртки лежит на пересечении стрелок 15 и 21. Это пересечение показано косым крестом  $\boldsymbol{\times}$ . От этой точки отсчитываются все промежутки времени на экране.

Измерение с помощью координатной сетки экрана. Цены делений показаны на экране (Рис. 4.7а): 12 – цена деления горизонтальной развёртки, 13 - цена деления вертикальной развёртки.

Измерение с помощью курсоров. Этот метод обеспечивает повышенную точность измерений. Нажать 25 Cursor – Меню курсора. Кнопкой ряда 22 выберите Type (Тип курсора) – «Время» или «Амплитуда». Курсор «Время» позволяет измерять как промежутки времени, так и

амплитуды. Кроме того, этот курсор точнее настраивается на экстремумы колебаний. Курсоры «Время» представляют собой вертикальные линии. Активный курсор (тѐмное окно Курсор 2 в меню курсоров на экране) отображается сплошной линией 19, еѐ можно перемещать Универсальной ручкой 23. Неактивный курсор Курсор1 – штрихпунктирный 16, его можно сделать активным кнопкой ряда 22 справа от окна Курсор 1. Горизонтальные засечки 17 и 20 показывают уровни сигнала в позициях курсоров. Последовательно совместите курсоры с максимумами сигнала (совмещение с нулями затруднительно из-за особенностей осциллографа). Соответствующие значения моментов времени и напряжений показываются в меню курсоров: 5, 6 и 7, 8 соответственно. В окне выше эта информация представлена в виде промежутка времени 3 ( $\Delta t$ ) между положениями курсоров и разности напряжений  $4 ( \Delta U)$ .

Таким образом, для определения логарифмического декремента по амплитудам, т.е. по формулам (13) или (15) достаточно после установки курсоров записать: для измерения периода – значение позиции 3 и число периодов *N* ; для измерения амплитуд – значения позиций 6 и 8, а также *N* .

При измерении логарифмического декремента по размахам колебаний необходимо активный вертикальный курсор, например, Курсор 1, последовательно настраивать на максимумы и минимумы колебаний, записывая при этом из меню курсора значения 5, 6 моментов времени и напряжений.

## **Настройка осциллографа Tektronix**

1. Нажать кнопку 24 Autorange (Автомасштаб) или 27 Default Setup (Настройка по умолчанию).

1.1. Если затухающие колебания видны, определите их источник Channel 1 (Канал 1) или CH2. Номер канала – слева от экрана возле соответствующей кривой на экране.

1.2. После этого нажать нижнюю кнопку 22 Undo Autorange – Отменить Автомасштаб.

2. Развѐртка по горизонтали должна запускаться от «своего» сигнала. Позиция 11 на экране – номер канала запуска. Если номер в поз. 11 не совпадает с номером канала колебаний, нажмите кнопку 30 Trigger Menu (Запуск). Циклическим переключением кнопки ряда 22 возле клетки на экране Source (Источник сигнала запуска) установить номер, совпадающий с номером канала колебаний на экране.

3. Настроить меню «своего» сигнала, например 34 CH1 Menu. Кнопкой ряда 22 Coupling (Связь) сначала выбрать Ground (Земля=Ноль) и ручкой 33 Vertical Position CH1 или CH2 совместить горизонтальную линию нулевого сигнала со средней горизонтальной линией сетки, от которой отсчитывается уровень сигнала. Затем переключением кнопки Coupling (Связи) выбрать вид сигнала запуска DC (Direct Current - Постоянный ток, т.е. с учѐтом постоянной составляющей). Снова нажать 34 CH1 Menu – выйти из этого режима. Можно переходить к «**Измерениям**».

# **Задание к работе**

- 1. Рассчитать период собственных колебаний в контуре с заданным значением индуктивности *L* для трѐх значений ѐмкости *C* . По заданным погрешностям ѐмкости и индуктивности сделать оценку стандартных отклонений  $\sigma_{\textit{\tiny{T}}}$  периодов.
- 2. Получить на экране осциллографа картину свободных колебаний при минимальном сопротивлении магазина *Rk* и измерить периоды *T* колебаний для трѐх значений ѐмкости конденсатора *С*.
- 3. Построить графики экспериментальных и теоретических зависимостей периода колебаний от ѐмкости в одних и тех же осях. Самостоятельно выберите переменные, отображаемые по осям.
- 4. При одном значении ѐмкости *C* (по указанию преподавателя) при пяти различных значениях сопротивления  $R_k$  измерить пару амплитуд (или размахов колебаний) и количество периодов *N* между ними. Для уменьшения относительной погрешности рекомендуется выбирать колебания, у которых отношение амплитуд близко к 3.
- 5. По экспериментальным данным п.4 вычислить логарифмический декремент для пяти значений сопротивления магазина *Rk* . Оценить стандартное отклонение  $\sigma_{\lambda}$ .
- 6. Вычислить логарифмический декремент по формуле (4.14) для тех же значений  $R_k$ , что и в п.5.
- 7. Построить графики экспериментальной и теоретической зависимостей от *Rk* в одних и тех же осях. Определить графически остаточное сопротивление контура  $R_0 + R_L$ .
- 8. Вычислить критическое сопротивление для одного из значений ѐмкости конденсатора. Убедиться экспериментально, что при таком сопротивлении колебания прекращаются.
- 9. Сделать вывод о степени соответствия модели колебательного контура с идеальными элементами *R* , *L* , *C* исследованному реальному контуру.

## **Контрольные вопросы**

- 1. Какие колебания называются свободными? Получите дифференциальное уравнение, описывающее затухающие колебания в колебательном контуре.
- 2. Каково решение дифференциального уравнения для случая затухающих колебаний? Чему равны период колебаний *T* и коэффициент затухания  $\beta$  ? Как эти величины выражаются через параметры контура  $L, C, R$ ?
- 3. Что такое логарифмический декремент? Как он выражается через параметры контура? Какова связь между параметрами  $\lambda$  и  $\beta$  ?
- 4. Что такое критическое сопротивление? Как это сопротивление связано с параметрами контура?
- 5. Как с помощью осциллографа измерить период колебаний *T* ? В каком случае период колебаний можно считать равным  $2\pi\sqrt{LC}$  ?
- 6. Как с помощью осциллографа измерить логарифмический декремент?

# **Литература**

- 1. *Ким. В.Ф., Кошелев Э.А., Суханов И.И.* Колебания и волны, Изд-во НГТУ, 2022
- 2. *[Трофимова Т. И.](https://irbis.kraslib.ru/cgi-bin/irbis64r/irbis64r_91/cgiirbis_64.exe?LNG=&Z21ID=&I21DBN=EKU_EL&P21DBN=EKU&S21STN=1&S21REF=2&S21FMT=briefweb_vvfullwebr&C21COM=S&S21CNR=20&S21P01=0&S21P02=1&S21P03=A=&S21STR=%D0%A2%D1%80%D0%BE%D1%84%D0%B8%D0%BC%D0%BE%D0%B2%D0%B0%20%D0%A2%D0%B0%D0%B8%D1%81%D0%B8%D1%8F%20%D0%98%D0%B2%D0%B0%D0%BD%D0%BE%D0%B2%D0%BD%D0%B0)* Курс физики
- 3. *Савельев И.В.* Курс общей физики. В 3 томах. Том 2. Электричество и магнетизм. Волны. Оптика
- 4. *Сивухин Д.В.* Общий курс физики, Том 3, Электричество
- 5. *Калашников С.Г.* Электричество